## Sommaire

► Général<br>Ajout dynamique de notes de paramétrage depuis une entrée<br>du menu

## ► Commandes d'achat

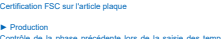

Contrôle de la phase précédente lors de la saisie des temps CAB

▶ Livraisons<br>Création d'un écran pour les chauffeurs dans l'application |<br>logistique du chef de quai

VoluNews - Avril 2024 v. 4.1.207.2 Bonjour, .<br>a le plaisir de vous présenter les VoluNews d'<mark>Avril 2024</mark>. Bonne lecture ! GÉNÉRAL Ajout dynamique de notes de paramétrage depuis une entrée du menu Désormais, il est possible de saisir des notes de paramétrage dans le menu général, lesquelles sont ensuite<br>dynamiquement ajoutées lors de l'exécution du programme.  $\begin{array}{l} \mbox{\bf A} \mbox{\bf m} \mbox{\bf b} \mbox{\bf c} \mbox{\bf b} \mbox{\bf c} \mbox{\bf c} \mbox$ WOLUME ■■の200 山山平井平井県 少児  $\begin{array}{l} \text{SFR-2-2002333} \\ \text{SFR-2002333} \\ \text{SFR-200233} \\ \text{SFR-20023} \\ \text{SFR-20023} \\ \text{SFR-20023} \\ \text{SFR-20023} \\ \text{SFR-20023} \\ \text{SFR-20023} \\ \text{SFR-20023} \\ \text{SFR-20023} \\ \text{SFR-20023} \\ \text{SFR-20023} \\ \text{SFR-20023} \\ \text{SFR-20023} \\ \text{SFR-20023$ , PRI ROMA<br>|-<br>| Alberta Soddianis përpasa || Christian Indonesia për primara premies e fotoje përpas<br>| Salminista Soddianis Lindianis e dheni<br>| Salminista Soddianis Lindianis e dheni  $\overline{a}$ igata<br>Inga hanyan<br>Ingahan gamasa<br>Ingama delengen<br>Ingama delengen ¦e<mark>.</mark> .<br>Lette fonctionnalité personnalité per de lancement de lancement de visualisation différent dans plusieurs entr<br>Lette avec un complément dans plusieurs entrées du menu. Exemple : Soit 2 entrées au menu exécutant chacune une visualisation standard de paramètres : • #VP/DEV : Visualisation des devises (paramètres de type DEV) tanting<br>Institution<br>Institution<br>Institution<br>Institution<br>Institution Constant successions in this column field<br>  $\label{eq:3.1} \begin{array}{ll} \text{MSE} & \mbox{with} & \mbox{with} \\ \hline \mbox{MSE} & \mbox{with} & \mbox{with} \\ \hline \mbox{MSE} & \mbox{MSE} & \mbox{MSE} & \mbox{MSE} \\ \hline \mbox{MSE} & \mbox{MSE} & \mbox{MSE} & \mbox{MSE} \\ \hline \mbox{MSE} & \mbox{MSE} & \mbox{MSE} & \mbox{MSE} \\ \hline \mbox{MSE}$  $\label{eq:1} \begin{array}{ll} \textsc{number} & \textsc{system} \\ \textsc{if} & \textsc{number} & \textsc{number} \\ \textsc{if} & \textsc{number} & \textsc{number} \\ \textsc{function} & \textsc{function} & \textsc{function} \\ \textsc{function} & \textsc{function} & \textsc{function} \\ \textsc{function} & \textsc{function} \\ \textsc{function} & \textsc{function} \\ \textsc{function} & \textsc{function} \\ \textsc{function} & \textsc{function} \\ \textsc{function} & \textsc{function} \\ \textsc{function} & \textsc{function} \\ \textsc{function} & \textsc{function} \\ \textsc{function} & \textsc$ 医血管囊炎病毒法 Takinkan kisatukse Lumis on alima pa alika:<br> $\label{eq:2.1} \text{We have a solution of the graph $x$}.$  Yealtha alikultuma hald igraid d'adritionnal i m

• #VPLAN : Visualisation des langues (paramètres de type LAN)<br>
• ANOULINE<br>
• ANOULINE<br>
• ANOULINE<br>
• ANOULINE<br>
• ANOULINE<br>
• ANOULINE<br>
• ANOULINE<br>
• ANOULINE<br>
• ANOULINE<br>
• ANOULINE **BUILDES**  $\label{eq:1} \begin{minipage}[t]{.4cm} \begin{tabular}{|c|c|} \hline \multicolumn{3}{|c|}{\multicolumn{3}{|c|}{\multicolumn{3}{|c|}{\multicolumn{3}{|c|}{\multicolumn{3}{|c|}{\multicolumn{3}{|c|}{\multicolumn{3}{|c|}{\multicolumn{3}{|c|}{\multicolumn{3}{|c|}{\multicolumn{3}{|c|}{\multicolumn{3}{|c|}{\multicolumn{3}{|c|}{\multicolumn{3}{|c|}{\multicolumn{3}{|c|}{\multicolumn{3}{|c|}{\multicolumn{3}{|c|}{\multicolumn{3}{|c$ 法法律非常的法 Signa<br>Franziski alman<br>Franziski književski<br>Franziski književski<br>Franziski  $\overline{\phantom{a}}$ Persons<br>Partype hamped<br>Partype hamped<br>Persons (Partype)<br>Persons (Partype)<br>Gandram (Partype)<br>Pers (Partype)<br>ambors gaddis<br>ambors gaddis  $\begin{picture}(180,10) \put(0,0){\line(1,0){10}} \put(0,0){\line(1,0){10}} \put(0,0){\line(1,0){10}} \put(0,0){\line(1,0){10}} \put(0,0){\line(1,0){10}} \put(0,0){\line(1,0){10}} \put(0,0){\line(1,0){10}} \put(0,0){\line(1,0){10}} \put(0,0){\line(1,0){10}} \put(0,0){\line(1,0){10}} \put(0,0){\line(1,0){10}} \put(0,0){\line(1,0){10}} \put(0$ 

 $\begin{picture}(180,10) \put(0,0){\line(1,0){100}} \put(10,0){\line(1,0){100}} \put(10,0){\line(1,0){100}} \put(10,0){\line(1,0){100}} \put(10,0){\line(1,0){100}} \put(10,0){\line(1,0){100}} \put(10,0){\line(1,0){100}} \put(10,0){\line(1,0){100}} \put(10,0){\line(1,0){100}} \put(10,0){\line(1,0){100}} \put(10,0){\line(1,0){100}}$ 

ciante<br>Facilità conquestra<br>Facilità di Sammania<br>Facilità di Sammania<br>Elegano (Tan)<br>Elegano (Tan)<br>Tan authi Gari 

**All the construction of the construction of the construction of the construction** 

L'objectif est de minimiser le nombre de paramètres de lancement. Chaque paramètre de lancement peut<br>donner lieu à plusieurs entrées au menu, mais seul le type de paramètre varie. Pour clarifier, plutôt que d'avoir deux paramètres de lancement distincts, nous n'en avons qu'un pour deux<br>entrées au menu : une pour les devises et une pour les langues.<br>Le paramètre de lancement reste le même, seule la s

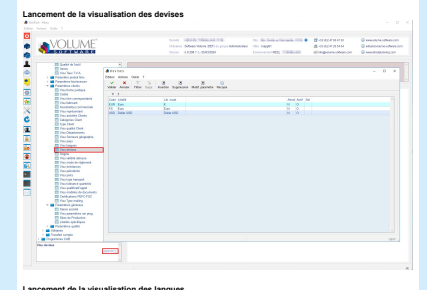

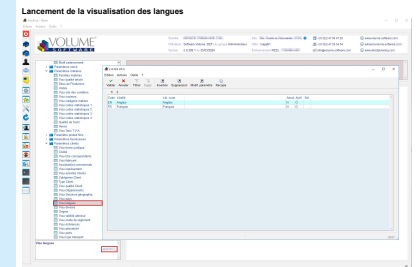

COMMANDES D'ACHAT

Certification FSC sur l'article plaque

.<br>Lors du traitement des besoins matières, si le code de plaque n'existe pas, un code de plaque est gé Selon le paramétrage, les contrôles suivants sont effectués :<br>Selon le paramétrage, les contrôles suivants sont effectués :

e<br>Ma

Ξ

• Format (laize et coupe) • Qualité du carton • Pointage

Dorénavant, un nouveau contrôle supplémentaire est effectué pour la certification forestière.

**PRODUCTION** 

## Contrôle de la phase précédente lors de la saisie des temps CAB

Cette évolution permet, via un paramétrage dans la saisie des temps CAB par salarié, lors du scan d'un<br>numéro de phase, de vérifier si la phase précédente a été effectuée. Si la phase précédente n'a pas été réalisée, alors la phase scannée ne démarre pas et un message<br>paramétrable s'affiche.

## **Sommaire**<br>► Général<br>Ajout dynamique de notes de paramétrage depuis une entrée<br>du menu ► Commandes d'achat Certification FSC sur l'article plaque ► Production Contrôle de la phase précédente lors de la saisie des temps CAB ▶ Livraisons<br>Création d'un écran pour les chauffeurs dans l'application |<br>logistique du chef de quai

ERC Fonction R-Responsable <u>- J</u><br>Company - Ligne - Company - Ligne - Company - Ligne - Company - Ligne - Company - Ligne - Company - Ligne - Company - Ligne - Company - Ligne - Company - Ligne - Ligne - Ligne - Ligne - Lig Order de faireador (2002)<br>Claret<br>Produit de Claret (2004)<br>Produit (2004)<br>Produit (2004) Plase<br>Machine private **and a control of the control of the control of the control of the control of the control of the control of the control of the control of the control of the control of the control of the control of th** LIVRAISONS

Cette mise à jour concerne l'application logistique utilisée par les chefs de quai, et elle vise à offrir une<br>interface spécifique simplifiée destinée aux chauffeurs.<br>Dans cette nouvelle interface, la partie droite de l'éc

Création d'un écran pour les chauffeurs dans l'application logistique du chef de quai

• N° Quai<br>• N° Affrètement<br>• N° Immatriculation<br>• Pourcentage de chargement

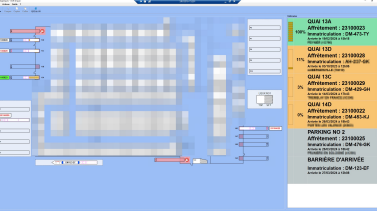

Le tableau est automatiquement trié par ordre décroissant du pourcentage de chargement.<br>Ainsi, les chauffeurs peuvent facilement visualiser les informations essentielles concernant leur chargement<br>en cours, notamment le qu

De plus,vous avez la possibilité de différencier visuellement l'état d'avancement du chargement en utilisant<br>des couleurs distinctes : par exemple, le bandeau sera vert lorsque le chargement est terminé, orange<br>lorsqu'il e

Enfin, dès que le chargement d'un camion est terminé, l'application émet un son spécifique qui peut être<br>paramété selon les besoins de l'entreprise ou les préférences des utilisateurs. Cela permet de signaler de<br>manière cl

Texte d'origine

 $\mathbf{a}_i$ 

erve<br>Proposer under the metalleure traduction